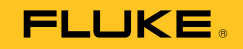

# **810**  Vibration Tester

Erste Schritte

PN 3464986 January 2010 (German) © 2010 Fluke Corporation. All rights reserved. Printed in USA. Specifications are subject to change without notice. All product names are trademarks of their respective companies.

#### **BEGRENZTE GEWÄHRLEISTUNG UND HAFTUNGSBESCHRÄNKUNG**

Fluke garantiert, dass der Vibration Tester frei von Material- oder Herstellungsfehlern ist und ab Lieferdatum unter normalen Betriebs- und Wartungsbedingungen drei Jahre lang funktioniert. Dieselbe Garantie gilt für das Tachometer und den Sensor, allerdings für ein Jahr ab dem Lieferdatum. Die Garantiedauer für Teile, Produktreparaturen und Service beträgt 90 Tage. Diese Garantie wird ausschließlich dem Ersterwerber bzw. dem Endverbraucher geleistet, der das betreffende Produkt von einer von Fluke autorisierten Verkaufsstelle erworben hat, und erstreckt sich nicht auf Sicherungen, Einwegbatterien oder andere Produkte, die nach dem Ermessen von Fluke unsachgemäß verwendet, verändert, verschmutzt, vernachlässigt, durch Unfälle beschädigt oder abnormalen Betriebsbedingungen oder einer unsachgemäßen Handhabung ausgesetzt wurden. Fluke garantiert für einen Zeitraum von 90 Tagen, daß die Software im wesentlichen in Übereinstimmung mit den einschlägigen Funktionsbeschreibungen funktioniert und daß diese Software auf fehlerfreien Datenträgern gespeichert wurde. Fluke übernimmt jedoch keine Garantie dafür, daß die Software fehlerfrei ist und störungsfrei arbeitet.

Von Fluke autorisierte Verkaufsstellen werden diese Garantie ausschließlich für neue und nicht benutzte, an Endverbraucher verkaufte Produkte leisten. Die Verkaufsstellen sind jedoch nicht dazu berechtigt, diese Garantie im Namen von Fluke zu verlängern, auszudehnen oder in irgendeiner anderen Weise abzuändern. Der Erwerber hat nur dann das Recht, aus der Garantie abgeleitete Unterstützungsleistungen in Anspruch zu nehmen, wenn er das Produkt bei einer von Fluke autorisierten Vertriebsstelle gekauft oder den jeweils geltenden internationalen Preis gezahlt hat. Fluke behält sich das Recht vor, dem Erwerber Einfuhrgebühren für Ersatzteile in Rechnung zu stellen, wenn dieser das Produkt in einem anderen Land zur Reparatur anbietet, als dem Land, in dem er das Produkt ursprünglich erworben hat.

Flukes Garantieverpflichtung beschränkt sich darauf, daß Fluke nach eigenem Ermessen den Kaufpreis ersetzt oder aber das defekte Produkt unentgeltlich repariert oder austauscht, wenn dieses Produkt innerhalb der Garantiefrist einem von Fluke autorisierten Servicezentrum zur Reparatur übergeben wird. Um die Garantieleistung in Anspruch zu nehmen, wenden Sie sich bitte an das nächstgelegene und von Fluke autorisierte Servicezentrum, um Rücknahmeinformationen zu erhalten, und senden Sie dann das Produkt mit einer Beschreibung des Problems und unter Vorauszahlung von Fracht- und Versicherungskosten (FOB Bestimmungsort) an das nächstgelegene und von Fluke autorisierte Servicezentrum. Fluke übernimmt keine Haftung für Transportschäden. Im Anschluß an die Reparatur wird das Produkt unter Vorauszahlung von Frachtkosten (FOB Bestimmungsort) an den Erwerber zurückgesandt.Wenn Fluke jedoch feststellt, daß der Defekt auf Vernachlässigung, unsachgemäße Handhabung, Verschmutzung, Veränderungen am Gerät, einen Unfall oder auf anormale Betriebsbedingungen, einschließlich durch außerhalb der für das Produkt spezifizierten Belastbarkeit verursachten Überspannungsfehlern, zurückzuführen ist, wird Fluke dem Erwerber einen Voranschlag der Reparaturkosten zukommen lassen und erst die Zustimmung des Erwerbers einholen, bevor die Arbeiten begonnen werden. Nach der Reparatur wird das Produkt unter Vorauszahlung der Frachtkosten an den Erwerber zurückgeschickt, und es werden dem Erwerber die Reparaturkosten und die Versandkosten (FOB Versandort) in Rechnung gestellt. DIE VORSTEHENDEN GARANTIEBESTIMMUNGEN STELLEN DEN EINZIGEN UND ALLEINIGEN RECHTSANSPRUCH AUF SCHADENERSATZ DES ERWERBERS DAR UND GELTEN AUSSCHLIESSLICH UND AN STELLE VON ALLEN ANDEREN VERTRAGLICHEN ODER GESETZLICHEN GEWÄHRLEISTUNGSPFLICHTEN, EINSCHLIESSLICH - JEDOCH NICHT DARAUF BESCHRÄNKT - DER GESETZLICHEN GEWÄHRLEISTUNG DER MARKTFÄHIGKEIT, DER GEBRAUCHSEIGNUNG UND DER ZWECKDIENLICHKEIT FÜR EINEN BESTIMMTEN EINSATZ EI UKE HAFTET NICHT FÜR SPEZIELLE, UNMITTELBARE, MITTELBARE, BEGLEIT- ODER FOLGESCHÄDEN ODER VERLUSTE, EINSCHLIESSLICH VERLUST VON DATEN, UNABHÄNGIG VON DER URSACHE ODER THEORIE.

Angesichts der Tatsache, daß in einigen Ländern die Begrenzung einer gesetzlichen Gewährleistung sowie der Ausschluß oder die Begrenzung von Begleitoder Folgeschäden nicht zulässig ist, kann es sein, daß die obengenannten Einschränkungen und Ausschlüsse nicht für jeden Erwerber gelten.Sollte eine Klausel dieser Garantiebestimmungen von einem zuständigen Gericht oder einer anderen Entscheidungsinstanz für unwirksam oder nicht durchsetzbar befunden werden, so bleiben die Wirksamkeit oder Durchsetzbarkeit irgendeiner anderen Klausel dieser Garantiebestimmungen von einem solchen Spruch unberührt.

Fluke Corporation P.O. Box 9090 Everett, WA 98206-9090  $U.S.A.$ 

Fluke Europe B.V. P.O. Box 1186 5602 BD Eindhoven The Netherlands

# **Inhaltsverzeichnis**

# **Titel**

## **Seite**

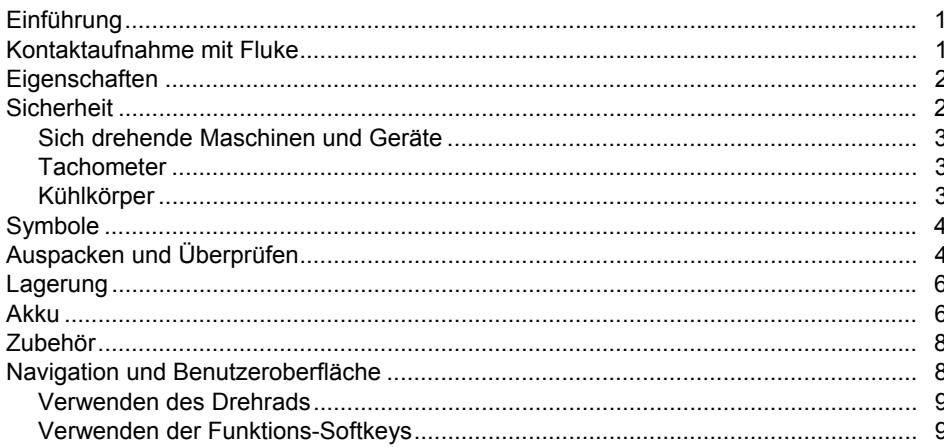

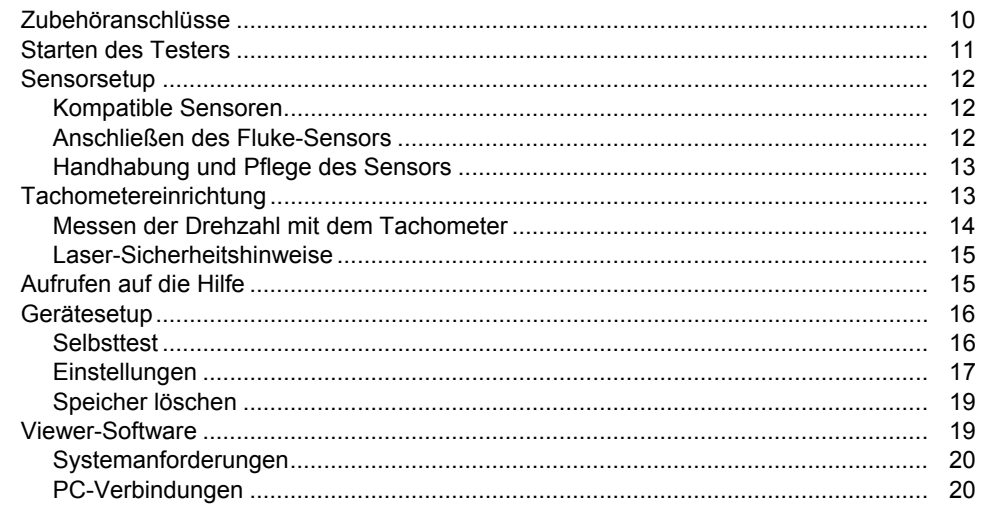

# **Tabellen**

## **Tabelle**

## **Titel**

## **Seite**

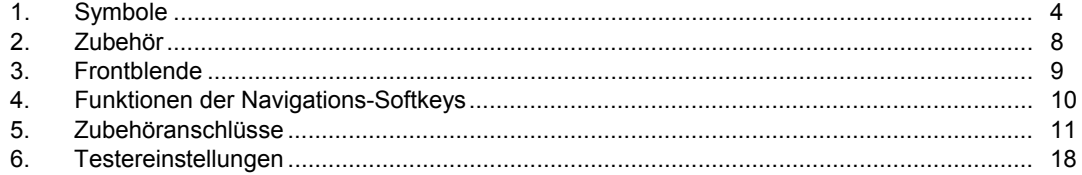

# Abbildungsverzeichnis

## Abbildung

**Titel** 

## **Seite**

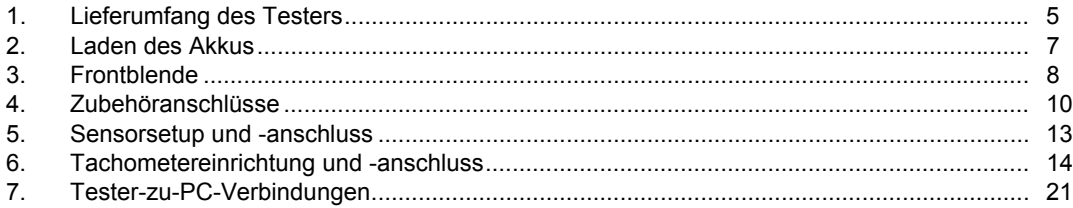

810 **Erste Schritte** 

# <span id="page-6-0"></span>*Einführung*

Der Fluke 810 Vibration Tester mit Diagnose-Technologie (der Tester) hilft bei der Diagnose von mechanischen Problemen. Mit dem Tester können Entscheidungen zur mechanischen Wartung getroffen werden, bei denen die Diagnoseergebnisse die eigene Kenntnis der Maschine ergänzen. Das Fachwissen eines Ingenieurs für Schwingungstechnik in einem handlichen Gerät.

Der Fluke 810 verwendet einen einfachen schrittweisen Prozess zum Erkennen von Maschinenfehlern ab der ersten Messung, es brauchen keine frühere Messungen vorliegen. Die Diagnosetechnologie analysiert Maschinen und stellt textbasierte Ergebnisse, Schweregrade und Reparaturempfehlungen bereit. Fehler werden durch Vergleichen der mit dem Fluke 810 erfassten Schwingungsdaten mit einem umfangreichen Regelsatz identifiziert, der über Jahre im Einsatz vor Ort gesammelt wurde.

Er wird hauptsächlich bei der Fehlersuche von problematischen Maschinen verwendet. Der Tester kann auch zur Überwachung von Maschinen vor oder nach ihrer planmäßigen Wartung verwendet werden. Die Kombination aus Diagnose, Schweregrad und Reparaturempfehlungen hilft dabei,

Wartungsentscheidungen fundierter zu treffen und sich zuerst den wichtigeren Problemen zu widmen.

## XW **Warnung**

**Vor Gebrauch des Testers die "Sicherheitsinformationen" lesen.** 

# *Kontaktaufnahme mit Fluke*

Eine der folgenden Telefonnummern wählen, um Fluke zu kontaktieren:

- Technischer Support USA: 1-800-44-FLUKE (1-800- 443-5853)
- Kalibrierung/Instandsetzung USA: 1-888-99-FLUKE (1-888-993-5853)
- Kanada: 1-800-36-FLUKE (1-800-363-5853)
- Europa: +31 402-675-200
- Japan: +81-3-3434-0181
- Singapur: +65-738-5655
- Weltweit: +1-425-446-5500

Oder die Website von Fluke unter www.fluke.com besuchen.

Zur Produktregistrierung http://register.fluke.com besuchen.

<span id="page-7-0"></span>Die neuesten Handbücher sind unter http://us.fluke.com/usen/support/manuals erhältlich.

# *Eigenschaften*

- Integrierte Diagnose und Erkennung der vier häufigsten mechanischen Probleme: Lagerfehler, zu starkes Spiel, Fehlausrichtung, Unwucht und andere Fehler
- Fehlerschweregrad mit vier Schweregradebenen: Leicht, Mäßig, Ernst und Extrem
- Reparaturempfehlungen geordnet nach Priorität
- Diagnosedetails umfassen zitierte Maxima und Schwingungsspektren
- Kontextsensitive Hilfe
- 2 GB erweiterbarer integrierter Speicher
- Datenexport (über USB-Anschluss) für detailliertere Analyse
- Selbsttest
- Laser-Tachometer für genaue Drehzahlmessungen
- Triaxialer Beschleunigungsmesser mit 100 mV/g und TEDS
- Datenspeicherung und Verfolgung mit der mitgelieferten Viewer-Software
- Farbige LCD-Anzeige
- Sprachen: Englisch, Französisch, Deutsch, Italienisch, Portugiesisch, Spanisch, Japanisch, vereinfachtes Chinesisch

# *Sicherheit*

Dieser Tester entspricht folgenden Standards:

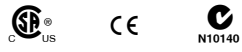

In diesem Handbuch weist **Warnung** auf gefährliche Situationen und Aktionen hin, die Verletzungen oder den Tod verursachen können. **Vorsicht** weist auf Situationen und Aktionen hin, die den Tester oder die getesteten Maschinen beschädigen oder zu einem dauerhaften Datenverlust führen könnten.

## W **Warnung**

**Um Verletzungen zu vermeiden, sind folgende Richtlinien für den Tester zu befolgen:** 

- **Den Tester ausschließlich wie in diesem Handbuch beschrieben einsetzen, da sonst die im Tester integrierten Schutzeinrichtungen beeinträchtigt werden könnten.**
- **Beschädigtes Gerät nicht verwenden. Vor der Verwendung des Testers das Gehäuse prüfen. Nach Rissen oder fehlenden Plastikabdeckungen suchen. Speziell auf die Isolierung um die Anschlüsse herum achten.**
- **Vor der Verwendung sicherstellen, dass der Akku fest eingesetzt ist.**
- <span id="page-8-0"></span>• **Nicht in Umgebungen mit explosionsfähigen Gasen, Dämpfen oder Staub verwenden.**
- **Bei Arbeiten in explosionsgefährdeten Bereichen Schutzvorrichtungen verwenden wie von lokalen und nationalen Vorschriften gefordert.**
- **Bei Arbeiten in explosionsgefährdeten Bereichen die lokalen und nationalen Sicherheitsvorschriften befolgen.**

## *Sich drehende Maschinen und Geräte*

#### W **Warnung**

**Um Verletzungen zu vermeiden:** 

- **Bei sich drehenden Maschinen und Geräten immer Vorsicht walten lassen.**
- **Kabel, Seile und Bänder unter Kontrolle halten.**

#### *Tachometer*

**▲ A Warnung** 

**Um Verletzungen von Personen oder Beschädigung des Tachometers zu vermeiden:** 

- **Laserstrahl nie direkt auf die Augen richten.**
- **Nicht in Umgebungen mit explosionsfähigen Gasen, Dämpfen oder Staub verwenden.**
- **Nicht öffnen. Das Tachometer enthält keine vom Benutzer zu wartenden Teile.**
- **Bei Nichtgebrauch immer in der Schutzabdeckung aufbewahren.**

#### *Kühlkörper*

 $\land$  **M** Vorsicht

- **Der Kühlkörper kann sich warm anfühlen. Dies ist normal.**
- **Um Überhitzen zu vermeiden, den Kühlkörper bei eingeschaltetem Tester nie abdecken.**

# <span id="page-9-0"></span>*Symbole*

Tabelle 1 zeigt und beschreibt die auf dem Tester und in diesem Handbuch verwendeten Symbole.

#### **Tabelle 1. Symbole**

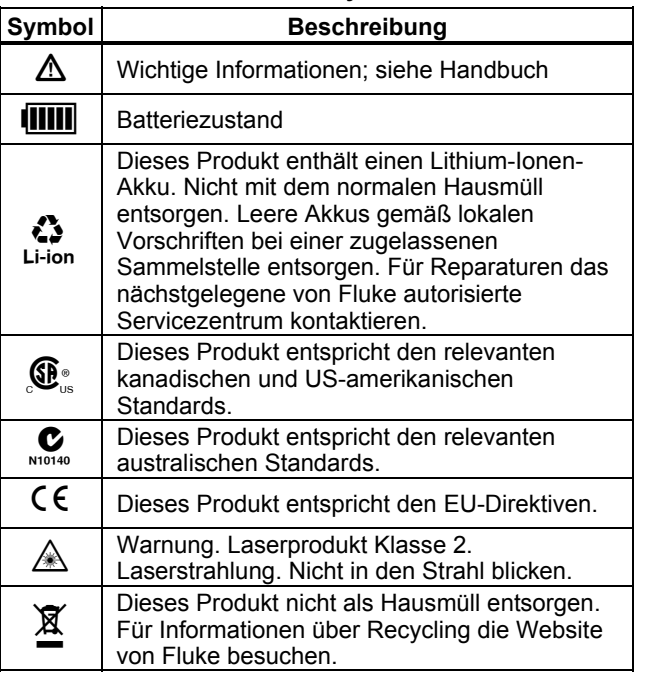

# *Auspacken und Überprüfen*

Alle in Abbildung 1 gezeigten Teile auspacken und überprüfen. Im Lieferumfang des Testers sind folgende Teile enthalten:

- A Fluke 810 Vibration Tester
- (2) Lagerkoffer
- (3) Akkupack
- $\overline{A}$ ) Kabel und Adapter für das Akkupack
- E Schulterriemen
- $(6)$  Tachometer und Tasche
- G Sensor
- (8) Magnetkopf zur Sensormontage
- I Sensorkabel mit Schnellkupplung
- (10) Sensorbefestigungskissen (10er-Pack)
- $(n)$  Kleber
- (12) Mini-USB-zu-USB-Kabel
- (13) Handbuch "Erste Schritte"
- (14) Schnellreferenz
- (15) Benutzerdokumentation/CD-ROM mit der Viewer-Software
- (16) Schulungs-DVD

<span id="page-10-0"></span>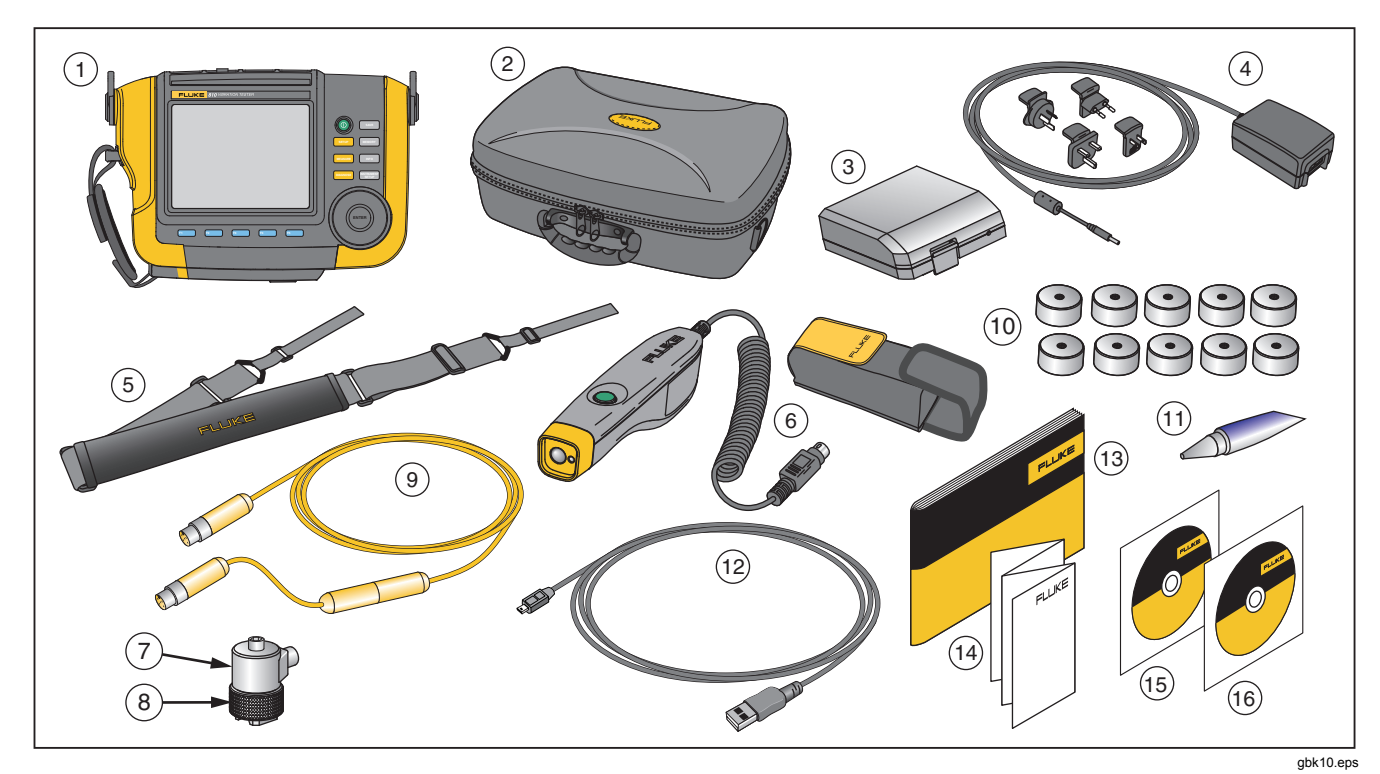

**Abbildung 1. Lieferumfang des Testers** 

## <span id="page-11-0"></span>*Lagerung*

Bei Nichtgebrauch den Tester in seinem Schutzkoffer aufbewahren. Der Koffer bietet ausreichend Platz für den Tester und sämtliches Zubehör.

# *Akku*

Der Tester wird mit einem internen, wiederaufladbaren Lithium-Ionen-Akku versorgt. Nach dem Auspacken und Inspizieren des Testers muss der Akku vor der ersten Verwendung vollständig aufgeladen werden. Danach den Akku laden, wenn das Akkusymbol auf dem Bildschirm einen niedrigen Ladezustand anzeigt. So wird der Akku geladen, wenn er sich im Tester befindet:

- 1. Das Netzteil in die WS-Eingangsbuchse am Tester stecken.
- 2. Das Netzteil an eine Stromquelle anschließen.

Oder, um den Akku außerhalb des Testers zu laden:

- 1. Den Akku aus dem Tester entfernen wie in Abbildung 2 gezeigt.
- 2. WS-Netzteil in die WS-Eingangsbuchse des Akkus einstecken.
- 3. Das Netzteil an eine Stromquelle anschließen.

#### *Hinweis*

*Das vollständige Aufladen des Akkus dauert drei Stunden.* 

Die Farbe der Batteriestatus-LED zeigt Folgendes an:

**Rot** – Akku ist an Stromquelle angeschlossen.

**Grün** – Akku ist an Stromquelle angeschlossen und ist vollständig geladen.

#### W **Vorsicht**

**Um Beschädigungen des Testers zu vermeiden:** 

- **Nur das im Lieferumfang enthaltene WS-Netzteil verwenden.**
- **Sicherstellen, dass die externe Stromquelle die richtige Spannung für den Tester hat.**
- **Akkus niemals über einen längeren Zeitraum ohne Verwendung liegen lassen, weder im Produkt noch bei der Aufbewahrung.**
- **Wenn ein Akku über mehr als sechs Monate nicht verwendet wurde, muss der Ladezustand geprüft, der Akku aufgeladen oder gemäß den lokalen Vorschriften entsorgt werden.**

<span id="page-12-0"></span>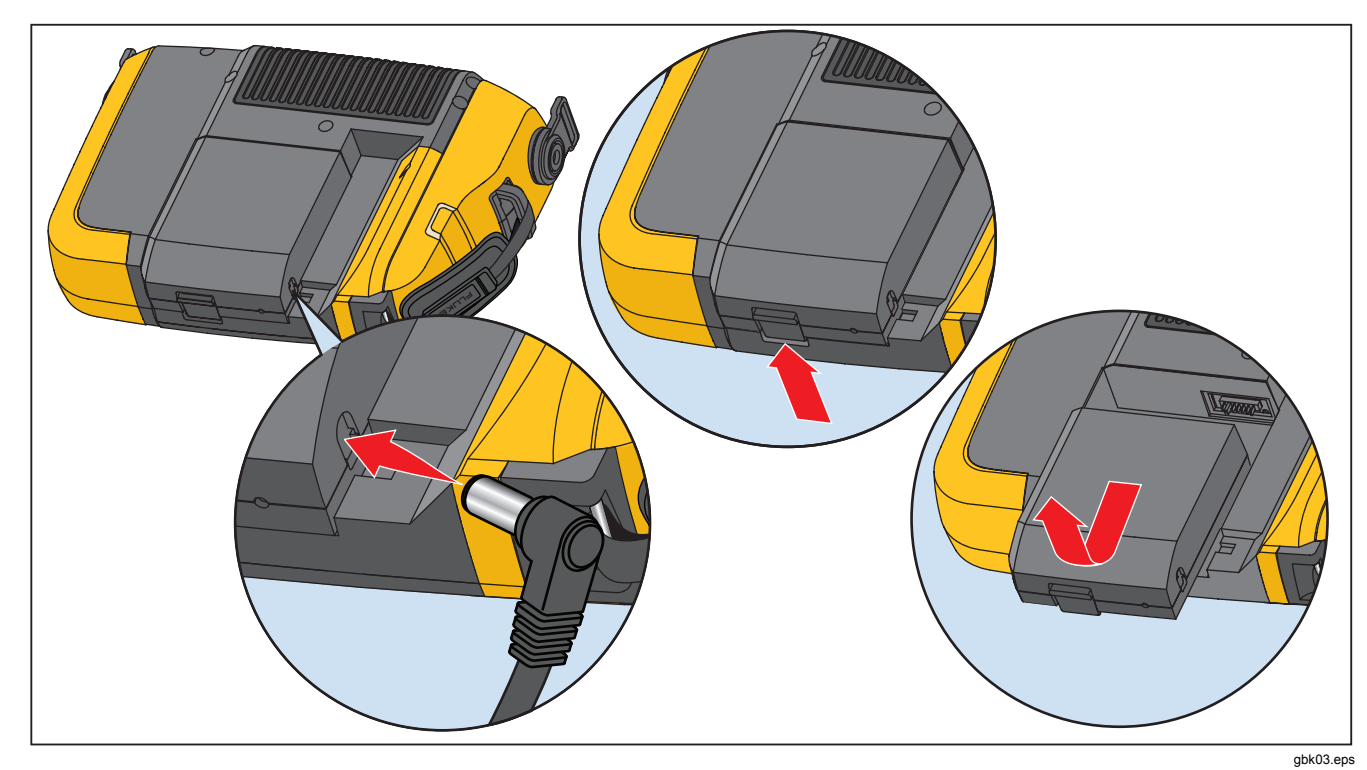

Abbildung 2. Laden des Akkus

# <span id="page-13-0"></span>*Zubehör*

Die Tabelle 2 führt sämtliches Tester-Zubehör auf, das verfügbar und separat erhältlich ist.

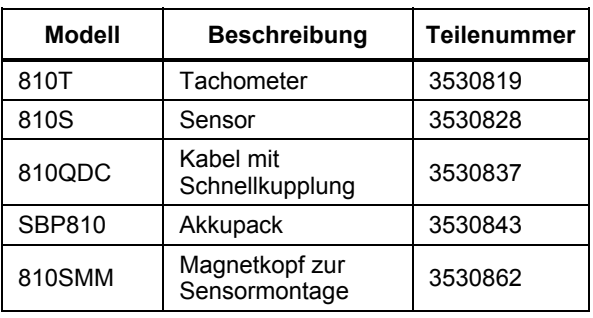

#### **Tabelle 2. Zubehör**

# *Navigation und Benutzeroberfläche*

Abbildung 3 zeigt die Frontblende des Vibration Testers. Tabelle 3 führt die an der Frontblende verfügbaren Bedienelemente und deren Funktionen auf.

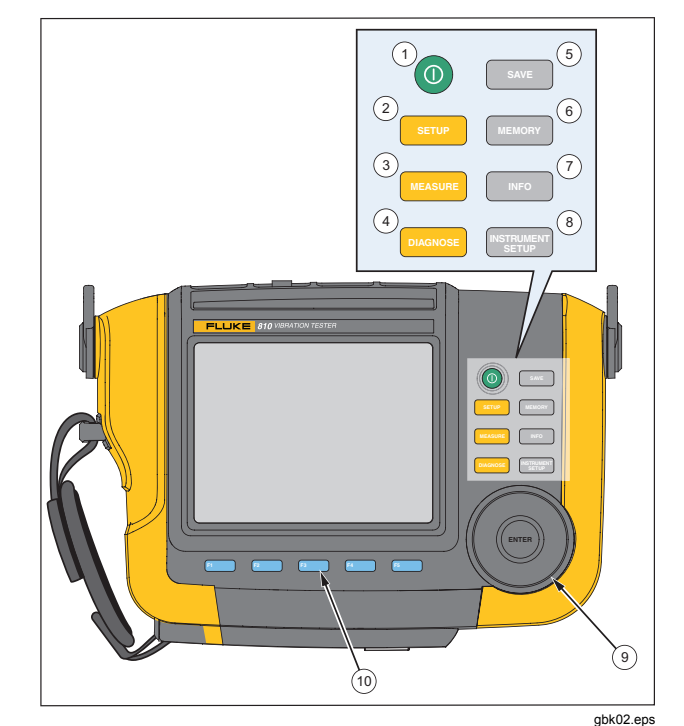

**Abbildung 3. Frontblende** 

#### **Tabelle 3. Frontblende**

<span id="page-14-0"></span>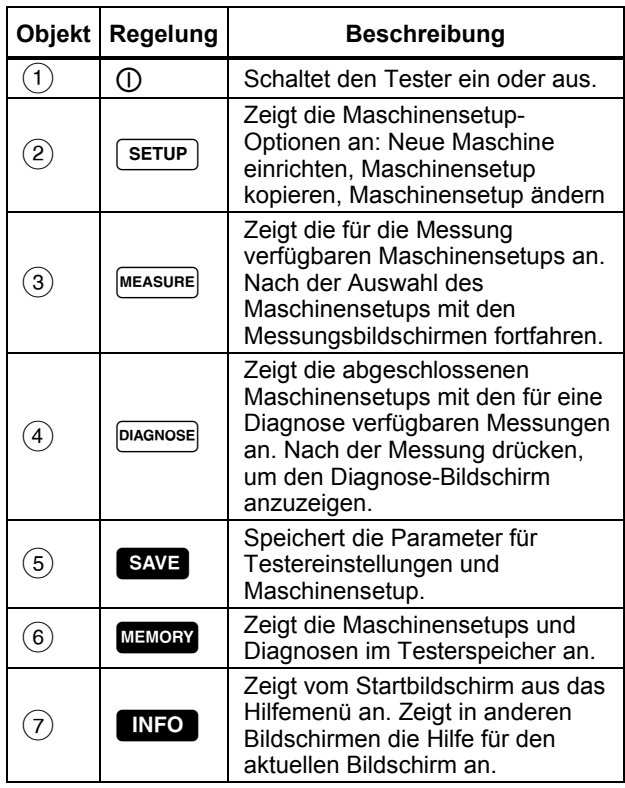

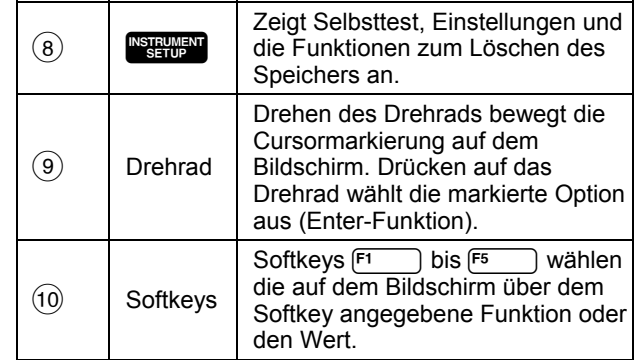

#### *Verwenden des Drehrads*

Das Drehrad hat verschiedene Funktionen. Das Drehrad im Uhrzeigersinn oder entgegen des Uhrzeigersinns drehen, um den Cursor zu bewegen oder ein Element zu markieren. Das Drehrad drücken, um eine Auswahl zu treffen.

#### *Verwenden der Funktions-Softkeys*

Am unteren Bildrand der Anzeige werden die verfügbaren Funktionen angezeigt. Einen der Softkeys F<sub>5</sub> bis unter der Beschriftung drücken, um die jeweilige Funktion zu starten.

Tabelle 4 zeigt die Navigations-Softkeys und deren Funktion.

#### **Tabelle 4. Funktionen der Navigations-Softkeys**

<span id="page-15-0"></span>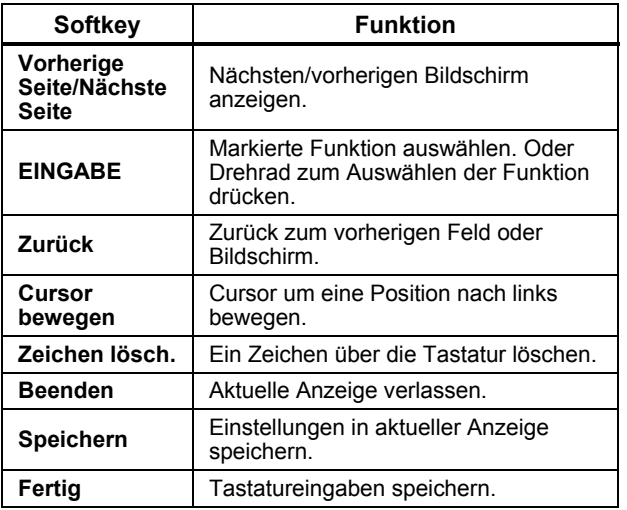

Außerdem können die Tasten auf der Frontblende auf der rechten Seite des Testers für den direkten Zugriff auf die oberste Menüebene verwendet werden.

#### *Hinweis*

*Bei aktiviertem Signalgeber wird jede gültige Tastenbetätigung mit einem kurzen Signalton quittiert. Ein langer Signalton steht für eine ungültige Tastenbetätigung.* 

# *Zubehöranschlüsse*

Abbildung 4 zeigt die Steckerblende des Vibration Testers. Tabelle 5 beschreibt die verschiedenen Anschlüsse des Testers.

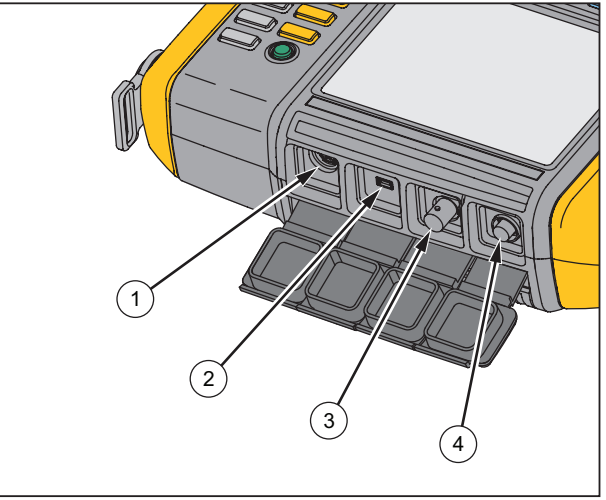

gbk01.eps

**Abbildung 4. Zubehöranschlüsse** 

#### **Tabelle 5. Zubehöranschlüsse**

<span id="page-16-0"></span>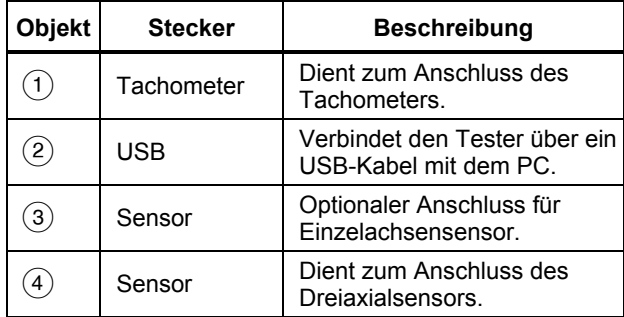

## *Starten des Testers*

#### *Hinweis*

- *Vor der ersten Verwendung des Testers muss der Akku mindestens drei Stunden lang aufgeladen werden. Weitere Informationen zum Laden sind unter "Akku" zu finden*
- *Vor dem Einsatz des Testers sicherstellen, dass der Akku ausreichend geladen ist und genug freier Speicherplatz vorhanden ist.*

 drücken, um den Tester einzuschalten. Beim Einschalten zeigt der Tester den verbleibenden Speicher sowie den Batteriestatus an.

Das Symbol für den Batteriestatus **IIIII** und die eingestellte Datums- und Zeitangabe erscheinen oben in der Anzeige.

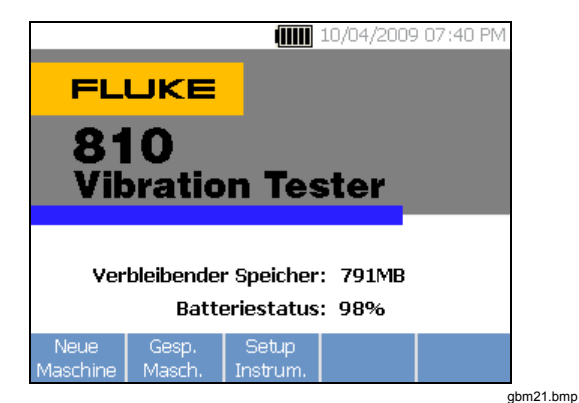

#### *Hinweis*

*Beim ersten Einschalten des Testers wird der Bildschirm "Einstellungen" angezeigt. In die Setup-Felder müssen vor einem Test die korrekten Informationen eingegeben werden. Dies gilt insbesondere für die Netzfrequenz. Weitere Informationen sind im Abschnitt "Gerätesetup" zu finden.* 

<span id="page-17-0"></span>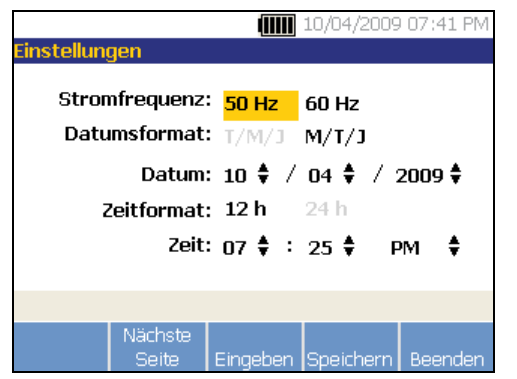

gbm40.bmp

## *Sensorsetup*

Der Tester enthält einen Dreiaxialsensor mit TEDS-Technologie (Transducer Electronic Data Sheet, elektronisches Datenblatts). Durch diese Technologie kann der Tester den Sensor identifizieren und automatisch konfigurieren. Diese Technologie bietet:

- Verbesserte Ergebnisse aus detaillierten Kalibrierungsinformationen
- Geringerer Zeitaufwand bei der Konfiguration ohne manuelle Dateneingabe
- Bessere Sensorverfolgung mit elektronisch gespeicherten Datenblättern

#### *Kompatible Sensoren*

Die Verwendung eines Dreiaxialsensors für diesen Tester wird dringend empfohlen. Wenn statt des Fluke-Dreiaxialsensors ein anderer Sensor eingesetzt wird, führt dies zu irreführenden Diagnoseergebnissen. Der Tester ist mit Einzelachsensensoren kompatibel.

### W **Vorsicht**

**Nur Dreiaxialsensoren von Fluke sind mit diesem Tester kompatibel.** 

#### *Anschließen des Fluke-Sensors*

So wird ein Dreiaxialsensor angeschlossen und eingerichtet:

- 1. Kabel an den Sensor anstecken und die Steckerhülle aufschrauben. Siehe Abbildung 5.
- 2. Kabel an den Tester anstecken und die Steckerhülle aufschrauben.

<span id="page-18-0"></span>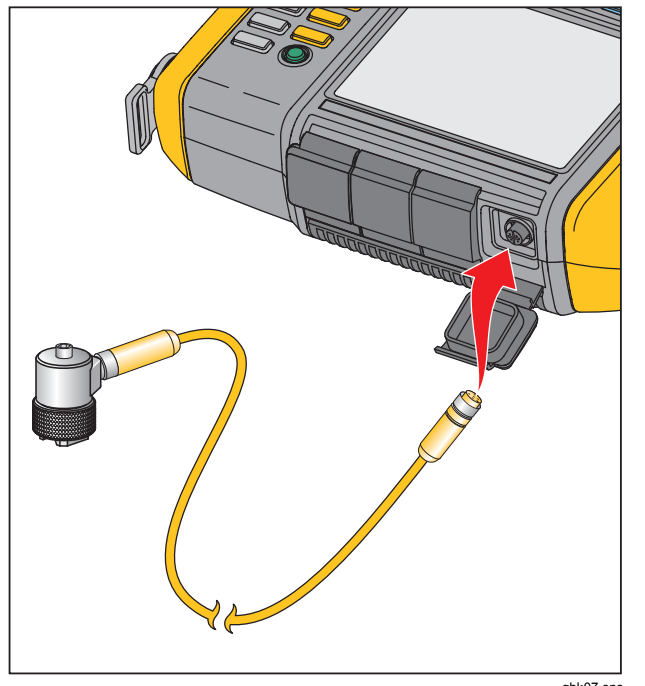

gbk07.eps

**Abbildung 5. Sensorsetup und -anschluss** 

#### *Handhabung und Pflege des Sensors*

#### W **Vorsicht**

- **Zur Vermeidung von Schäden am Piezoelement im Sensor nicht fallen lassen. Ein fehlerhafter Sensor verschlechtert die Diagnosequalität erheblich.**
- **Beim Anbringen oder Entfernen des Sensors nicht am Kabel ziehen oder das Kabel stauchen.**
- **Sensor vor der Datenerfassung 10 Sekunden aufwärmen lassen.**
- **Sicherstellen, dass alle Kabel nicht in rotierende Teile der Maschine gelangen können.**
- **Bei Nichtgebrauch den Tester in seinem Schutzkoffer aufzubewahren.**

# *Tachometereinrichtung*

Während des Maschinensetup-Verfahrens muss die Drehzahl (U/min, Umdrehungen pro Minute) der zu testenden Maschine eingegeben werden. Wenn die Drehzahl unbekannt ist, kann sie mit dem kontaktlosen Lasertachometer gemessen werden.

#### *Hinweis*

*Fluke empfiehlt die Verwendung eines Tachometers für Frequenzumrichterantriebe (VFD), um die Drehzahl unter verschiedenen Lastbedingungen zu bestimmen.* 

### <span id="page-19-0"></span>*Messen der Drehzahl mit dem Tachometer*

So wird eine Tachometermessung vorgenommen:

- 1. Tachometer an den sechspoligen DIN-Anschluss am Tester anschließen. Siehe Abbildung 6.
- 2. Maschine anhalten.
- 3. Ein Stück reflektierendes Klebeband an der Welle oder einem anderen rotierenden Teil der Maschine anbringen.
- 4. Maschine neu starten und warten, bis sie normale Betriebsbedingungen erreicht.
- 5. Laserstrahl auf das angebrachte reflektierende Klebeband richten.
- 6. Tachometer fest und stabil halten.
- 7. Wenn der Bildschirm zur Drehzahleingabe angezeigt wird, leuchtet die Ein/Aus-Taste am Tachometer und zeigt damit an, dass der Tester für die Drehzahlmessung bereit ist.
- 8. Die Auslösertaste des Tachometers drücken und gedrückt halten, um die Messung zu starten.
- 9. Die Auslösertaste gedrückt halten, bis sich der U/min-Wert stabilisiert und auf dem Tester angezeigt wird.
- 10. Ein/Aus-Taste loslassen, um die Messung zu stoppen.
- 11. Auf den kurzen Signalton warten, der bestätigt, dass der U/min-Wert erfasst wurde.

Der Tester schaltet das Tachometer automatisch aus.

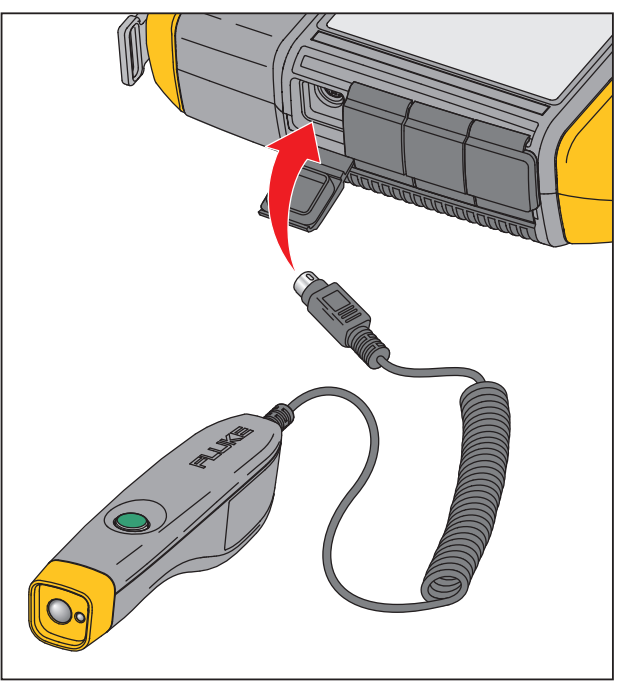

gbk06.eps

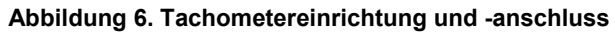

#### <span id="page-20-0"></span>*Laser-Sicherheitshinweise*

A **Marnung** 

- **Das Tachometer enthält einen Laserpointer der Klasse 2.**
- **Um Augenverletzungen zu vermeiden, Laser nicht direkt auf die Augen oder indirekt auf reflektierende Flächen richten.**
- **Eine andere als die hier spezifizierte Verwendung kann zu einer Gefährdung durch den Laserstrahl führen.**
- **Der Einsatz des Tachometers in einer anderen Weise als in diesem Dokument angegeben kann dazu führen, dass Schutzvorrichtungen des Gerätes unwirksam werden.**
- **Den Laserstrahl nicht auf Menschen oder Tiere richten.**

#### W **Vorsicht**

- **Tachometer außerhalb der Reichweite von Kindern aufbewahren.**
- **Nicht versuchen, das Tachometer zu öffnen. Das Tachometer enthält keine vom Benutzer zu wartenden Teile.**

• **Bei Nichtgebrauch das Tachometer immer in der Schutzabdeckung aufbewahren.** 

# *Aufrufen auf die Hilfe*

Der Tester verfügt über eine kontextsensitive Hilfe. Mit der Hilfefunktion können beim Einrichten des Testers und beim Vornehmen von Messungen zusätzliche Informationen schnell gefunden werden. Der angezeigte Hilfeinhalt hängt von der aktuellen Aufgabenauswahl ab. Es kann jederzeit **INFO** gedrückt werden, um die spezifische Hilfe für die aktuelle Aufgabe anzuzeigen. Die Hilfe für den Tester enthält Seiten für häufig gestellte Fragen (FAQ), ein Glossar und Informationen zur Fehlersuche.

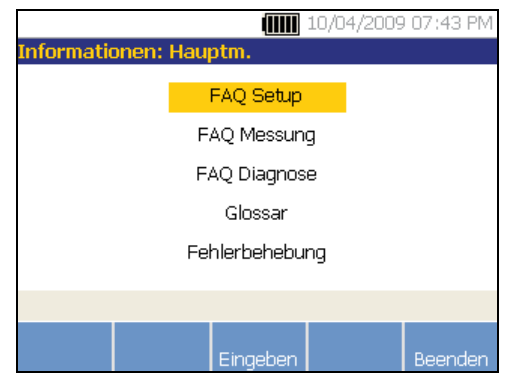

gbm23.bmp

# <span id="page-21-0"></span>*Gerätesetup*

**NSTRUMENT** oder den Softkey Setup Instrum. drücken, um den Selbsttest, die Einstellungen und die Optionen zum Löschen des Speichers anzuzeigen.

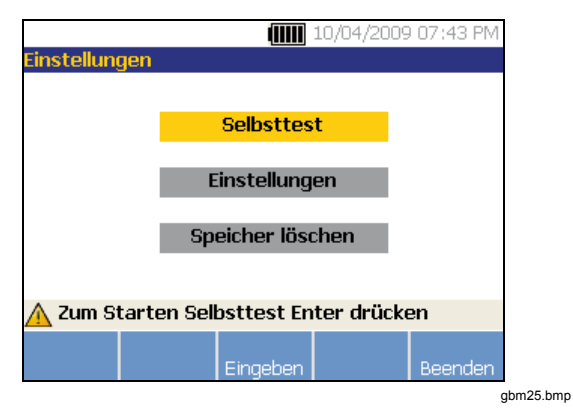

Das Drehrad verwenden, um eine Option zu markieren. Das Drehrad oder den Softkey **Eingabe (F3)** drücken, um diese Option auszuwählen.

## *Selbsttest*

Mit der Option **Selbsttest** werden die internen Module des Testers getestet. Wenn die Option **Selbsttest**  ausgewählt wird, führt der Tester ein Testmodul aus und zeigt dann die Selbsttestergebnisse als bestanden oder nicht bestanden an.

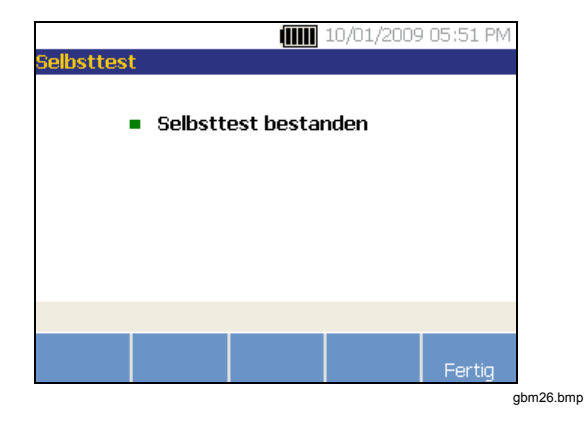

Den Softkey **Fertig** drücken, um zum Gerätesetup zurückzukehren.

*Hinweis* 

*Bei Fehlschlagen des Selbsttests das Fluke-Servicecenter kontaktieren.* 

## <span id="page-22-0"></span>*Einstellungen*

Zum Bearbeiten der Testereinstellungen in Tabelle 6 die Option **Einstellungen** auswählen. Drei Seiten Einstellungen sind verfügbar.

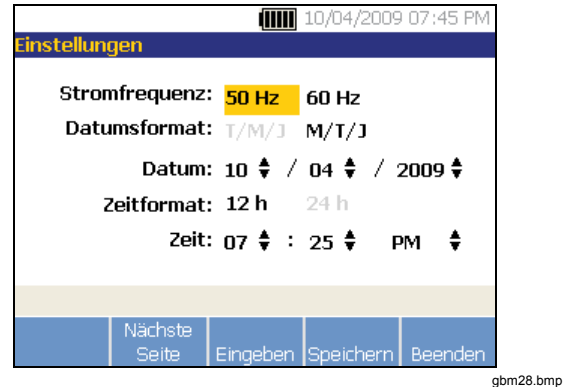

#### *Hinweis*

*Bevor eine Messung vorgenommen wird sicherstellen, dass die richtige Netzfrequenz eingestellt ist.* 

Den Softkey **Nächste Seite** drücken, um im Bildschirm nach unten zu navigieren und zusätzliche Einstellungen für Signalgeber, Hintergrundbeleuchtung, Stromsparen, Erfassung der Zeitwellenform und Maßeinheiten zu bearbeiten.

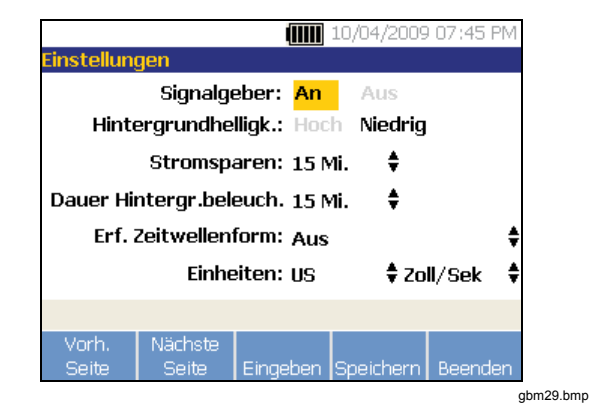

Den Softkey **Nächste Seite** drücken, um im Bildschirm nach unten zu navigieren und zusätzliche Einstellungen zu bearbeiten. Der letzte Bildschirm zeigt auch die Seriennummer, Softwareversion, das Kalibrierungsdatum des Sensors und den verbleibenden Speicher des Testers an.

#### **Tabelle 6. Testereinstellungen**

<span id="page-23-0"></span>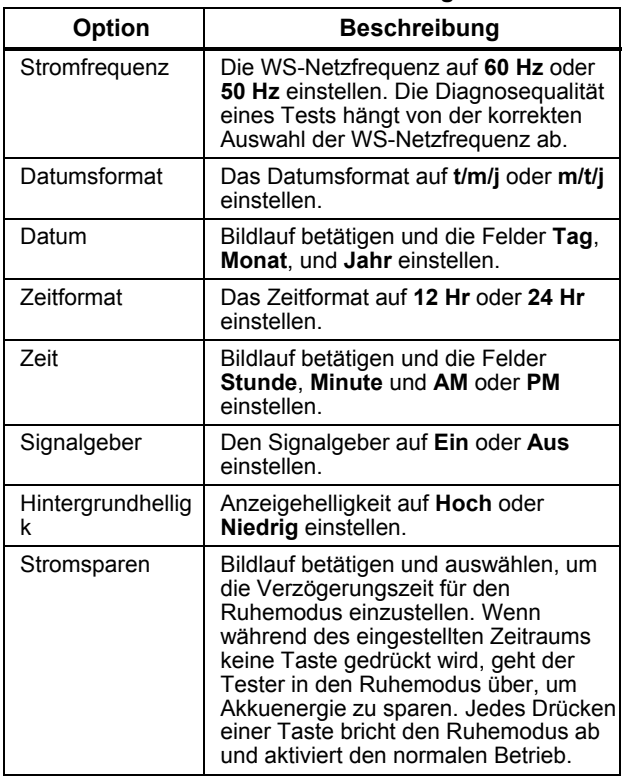

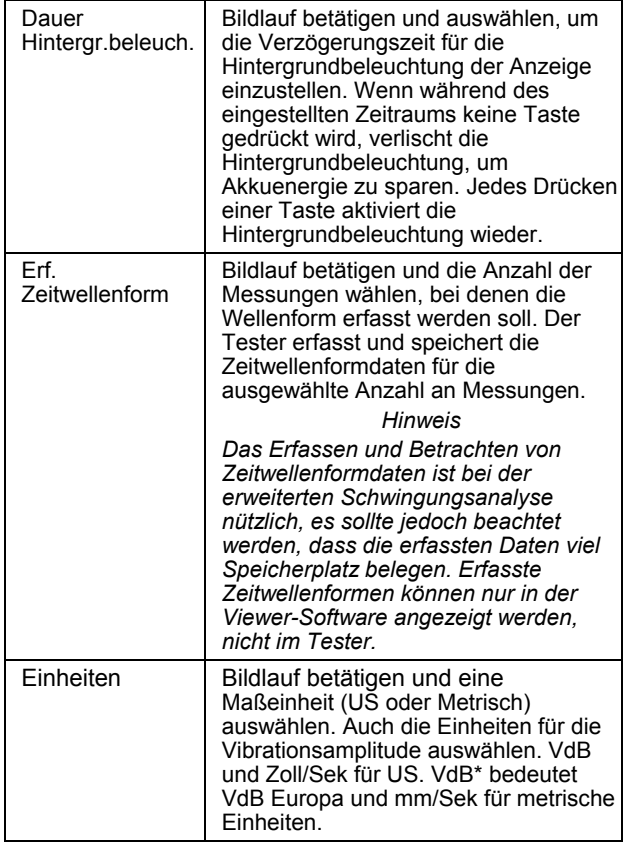

#### <span id="page-24-0"></span>*Speicher löschen*

Die Option **Speicher löschen** im Bildschirm "Setup Instrum." auswählen, um alle Mess- und Diagnosedaten zu löschen. Eine Reihe von Bestätigungsmeldungen wird angezeigt:

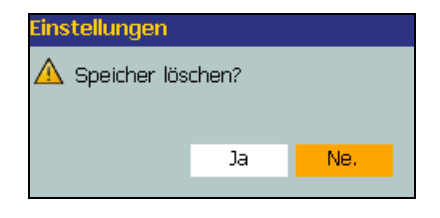

gbm31.bmp

gbm32.bmp

Bei der Auswahl von **Ja** wird eine weitere Bestätigungsmeldung angezeigt:

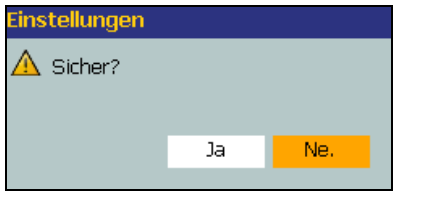

**Ja** auswählen, um den Speicher zu löschen. Hierdurch werden alle gespeicherten Mess- und Diagnosedaten gelöscht.

# *Viewer-Software*

Der 810 Vibration Tester wird mit der Viewer-Software ausgeliefert, mit der Aufgaben vom Computer aus erledigt werden können. Mit den Grundfunktionen der Software kann Folgendes erledigt werden:

- Maschinensetup vom Tester herunterladen
- Neue Maschine einrichten
- Maschinensetup kopieren
- Maschinensetup ändern
- Zitierte Maximumdiagramme, Vibrationsspektren und Zeitwaveformen ansehen
- Datenansichten vergrößern und verkleinern
- Diagnosedaten von einer gemessenen Maschine sichern
- thermografisches Bild einer Maschine importieren und ansehen

Zusätzlich dazu können die Maschinensetups mit der Software konfiguriert und zum Tester hochgeladen werden. Das Maschinensetupverfahren ist größtenteils mit dem Maschinensetup-Assistenten im Tester identisch. Zur externen Analyse der Fehlerdaten können das Maschinensetup, die Diagnosedaten und die Fehlerdaten in eine PDF exportiert und an einen Schwingungstestexperten gesendet werden.

#### <span id="page-25-0"></span>*Systemanforderungen*

Die Viewer-Software stellt folgenden Mindestanforderungen an den PC:

- Microsoft Windows 2000/Windows XP SP2/Windows Vista als Betriebssystem
- Mindestens 1 GB RAM
- Ein USB-Port
- CD-ROM-Laufwerk

### *PC-Verbindungen*

So wird der Computer an den Tester angeschlossen:

- 1. Computer und Tester einschalten.
- 2. USB-Kabel an die USB-Ports des Computers und Testers anschließen, wie in Abbildung 7 gezeigt. Die Markierung an den Kabelenden dient der Identifizierung der Typ-A- und Mini-B-Enden.
- 3. Begleitsoftware und Viewer-Software installieren (wenn nicht bereits installiert). Siehe "*Installieren der Viewer-Software"* auf der CD-ROM.

<span id="page-26-0"></span>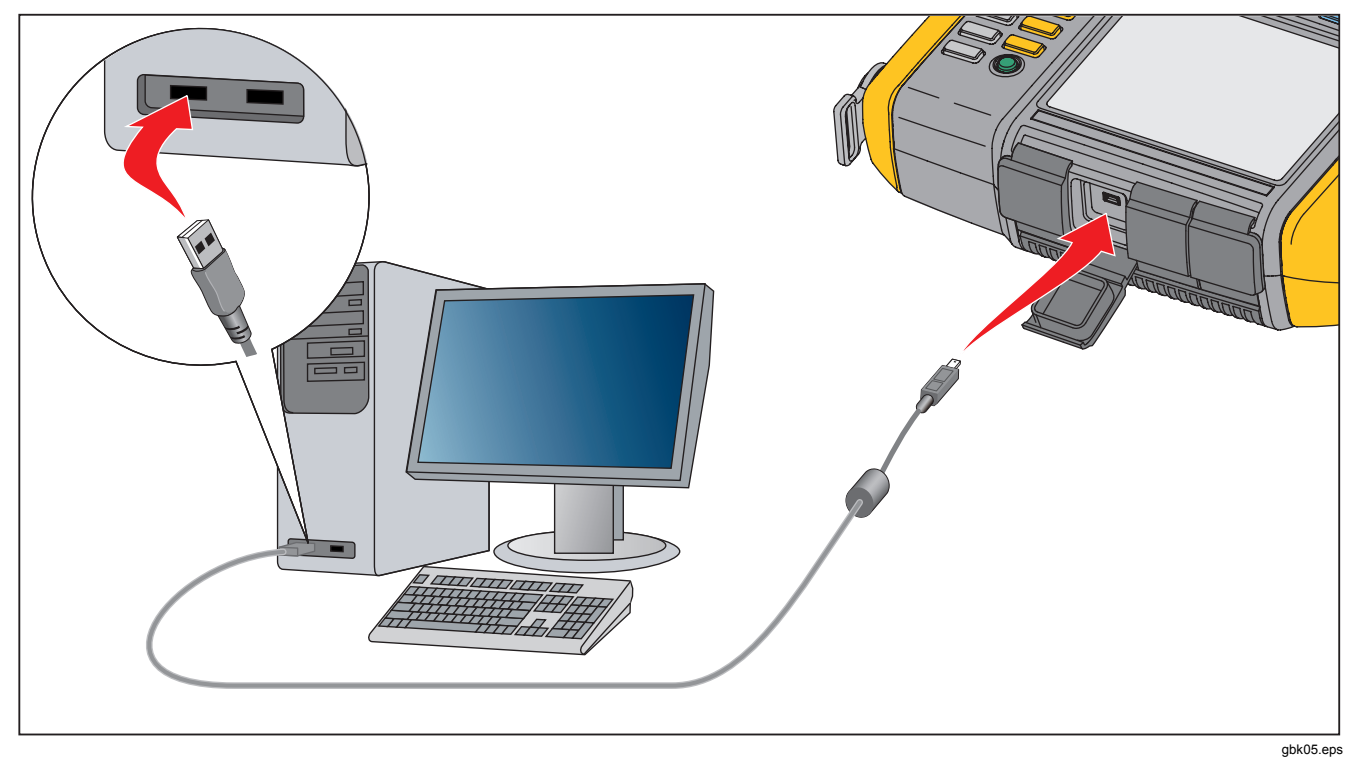

**Abbildung 7. Tester-zu-PC-Verbindungen**